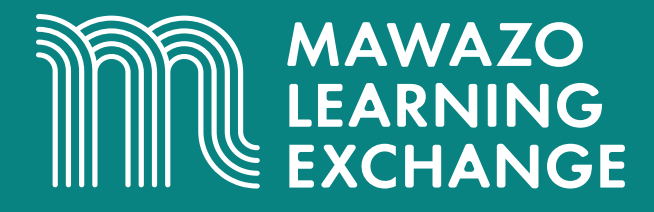

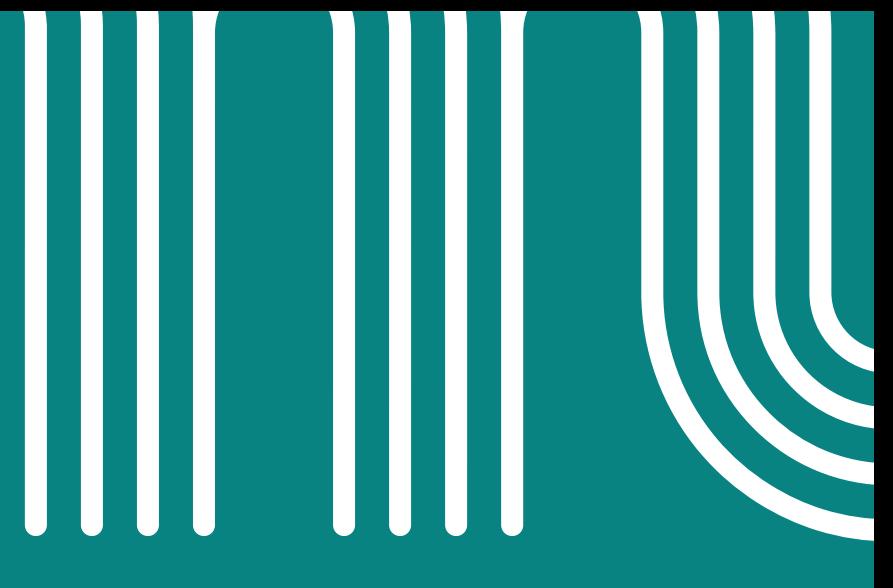

## **Eight Essential Search Techniques**

www.mawazolearningexchange.org

# **Eight Essential Search Techniques**

Authored by:

**Maina Wachira,** Research and Analytics Associate, The Mawazo Institute **Dr. Fiona W. Moejes,** Director of Programmes, The Mawazo Institute **Dr. Rose M. Mutiso,** Co-Founder and CEO, The Mawazo Institute

Designed by: **Arafa C. Hamadi**, Graphic Design and Creative Advisor, The Mawazo Institute

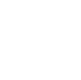

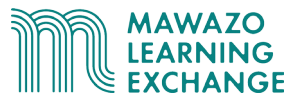

## **Conducting Smarter Searches**

Databases and search engines can provide thousands of results for any set of search terms. To get the most out of them you need an **effective search strategy**.

The first step is to **distil the main concepts in your question and list closely related alternatives**. This will produce a list of **search terms** which will be the focus of your search and will anchor all your other search techniques.

Once you have distilled your concepts of interest, you can refine your results on most databases using the search tools and techniques covered in the following booklet.

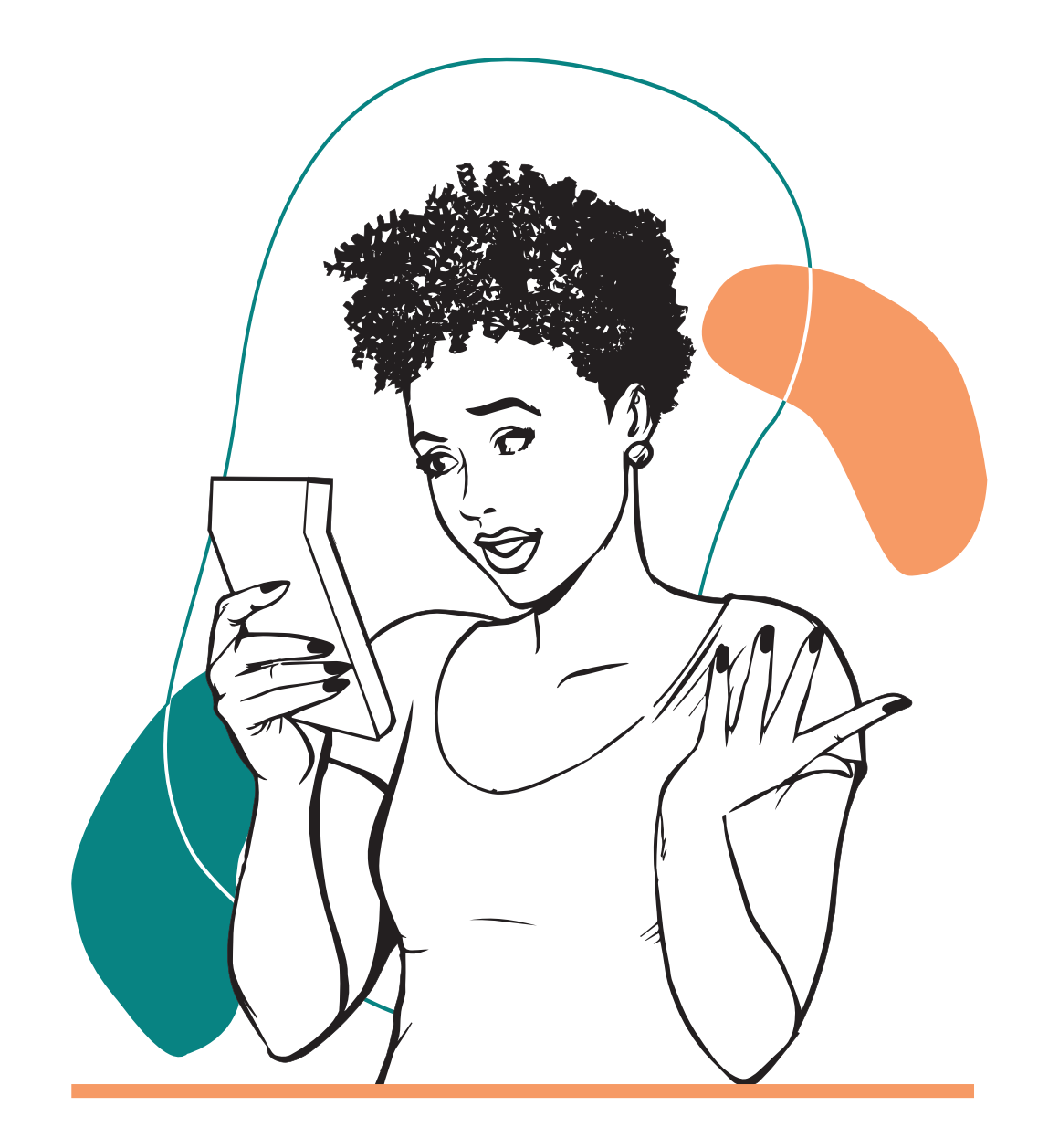

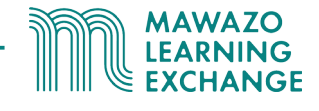

## **Truncation**

**Truncation** is the technique of shortening a search term to capture several possible endings, which speeds up your research by showing you a range of closely related results at the same time. The most common truncation symbol is an **asterisk**, for example:

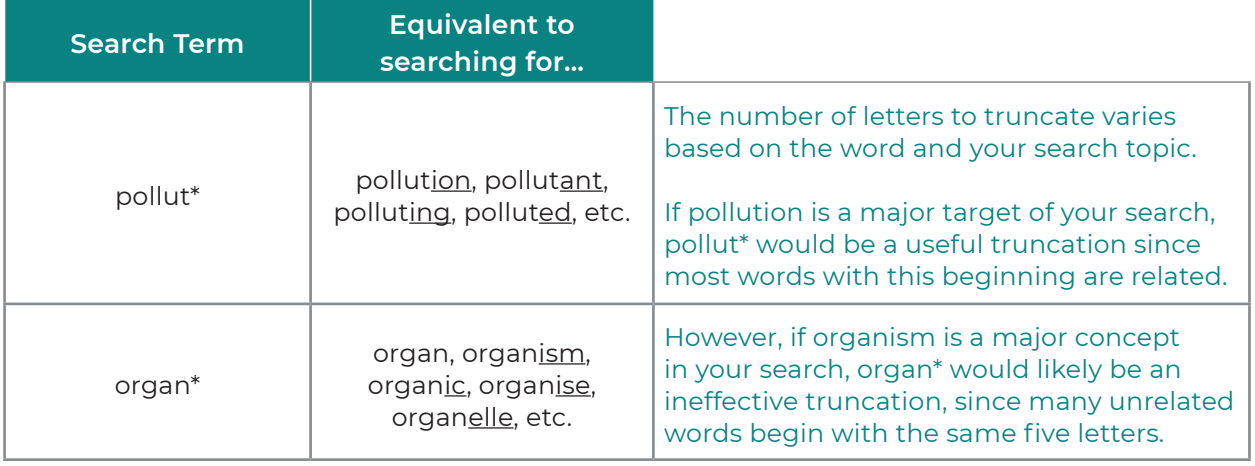

## **Wildcards**

A **wildcard search** is the technique of using a symbol, most commonly **a question mark**, to stand in for a single letter in your search term, or for no letter at all. They find variant spellings, so you don't miss results due to regional differences in spelling. For example:

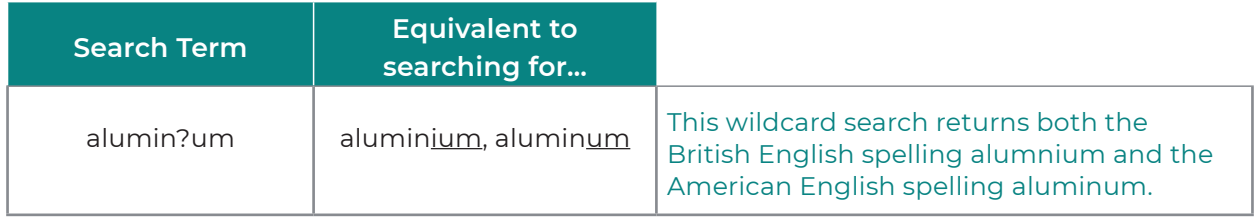

They also allow you to narrow your searches more precisely than truncation:

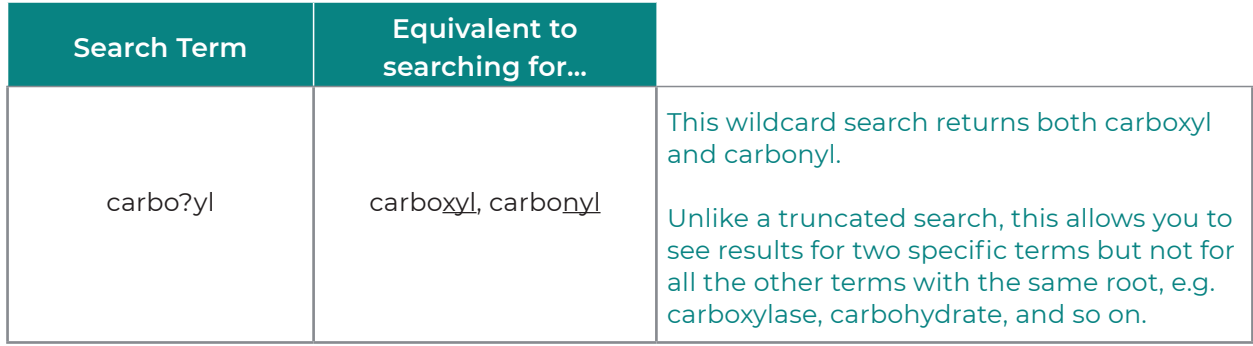

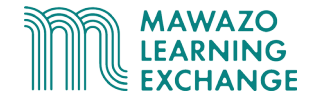

## **Boolean Operators**

**Boolean operators** tell databases and search engines exactly how you want search terms to be related in your results. There are 3 operators, often written in capital letters:

- **AND** which returns results that **include both** of your search terms
- **OR** which returns results that **include either** of your search terms
- **NOT** which returns results that **exclude** a certain search term

For example, using pollution and biodiversity as search terms, the results would be:

- pollution AND biodiversity **→** only results with both "pollution" and "biodiversity"
- pollution OR biodiversity **→** results with only "pollution", only "biodiversity", or both
- pollution NOT(biodiversity) **→** only results with "pollution" and without "biodiversity"

#### **Example: Boolean Operators**

Databases have multiple different ways of allowing Boolean logic in searches. Many offer dropdown menus as an advanced search option, as in this example search for pollution AND biodiversity from JSTOR:

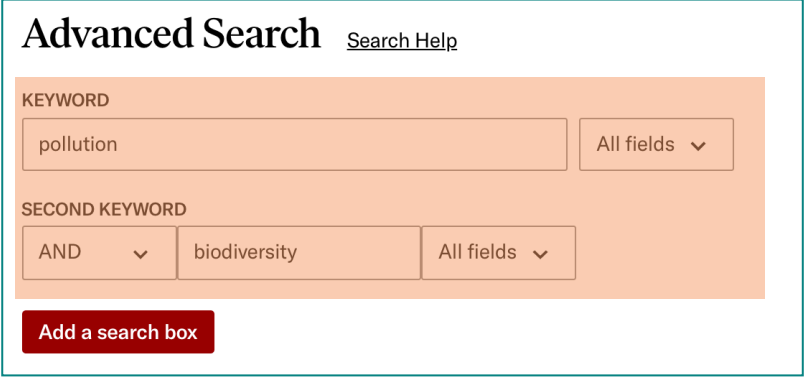

Almost all databases also allow you to directly type Boolean operators into their search bars as well, as in this second example from JSTOR, which produces the same results.

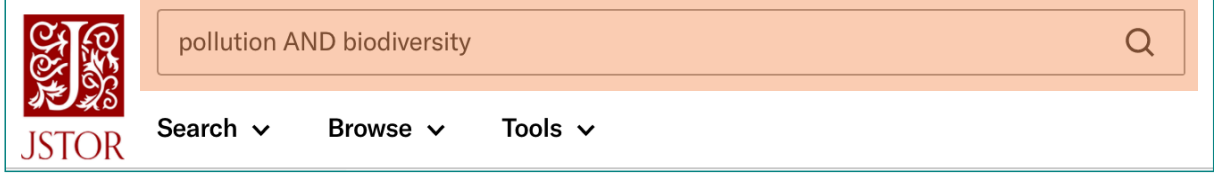

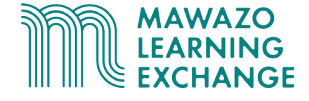

## **Keywords and Subject Headings**

When you narrow a question to search terms such as chemical pollution, biodiversity, aquatic organisms, you create a list of **keywords**. If you search these keywords, most databases show you publications that contain them in titles or abstracts.

In addition, many databases use **subject headings**, which are predefined and controlled categories, to classify publications.

By looking up subject headings that describe your field or topic and including them in your search, you can focus your search by excluding publications in different finds with similar keywords and including in your field with different keywords.

#### **Example: Subject Headings**

In some databases, such as JSTOR, the option to search by subject headings in straightforward, and you can select your subject in a sidebar.

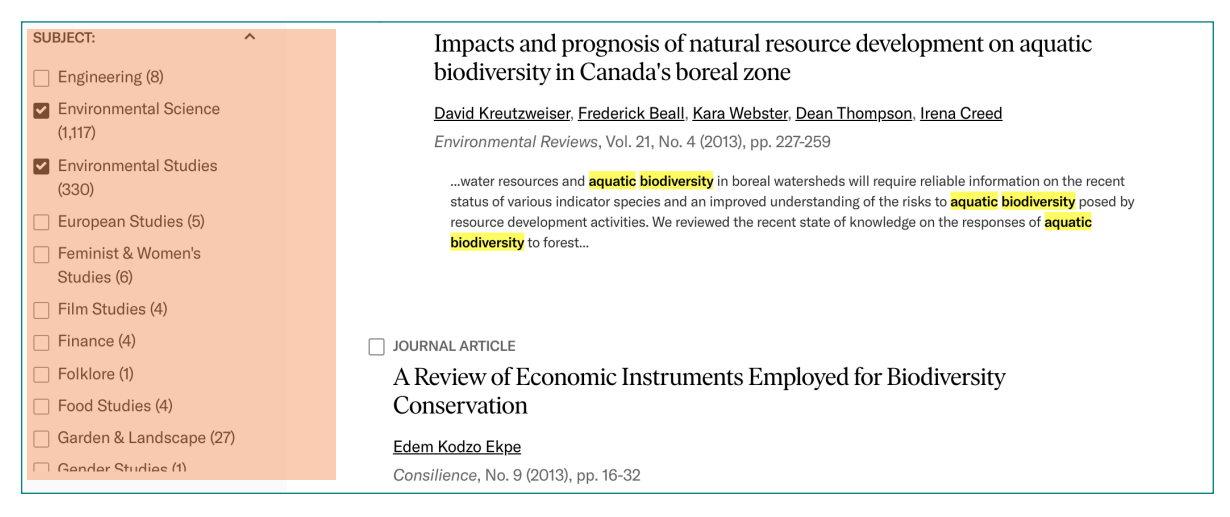

In other databases there are detailed lists of subject headings where each topic has a unique ID, a brief description, and is placed relative to other topics.

You may have to read the database's guide to use these headings in your searches.

This example is from the MeSH (Medical Subject Headings) list associated with PubMed's MEDLINE database.

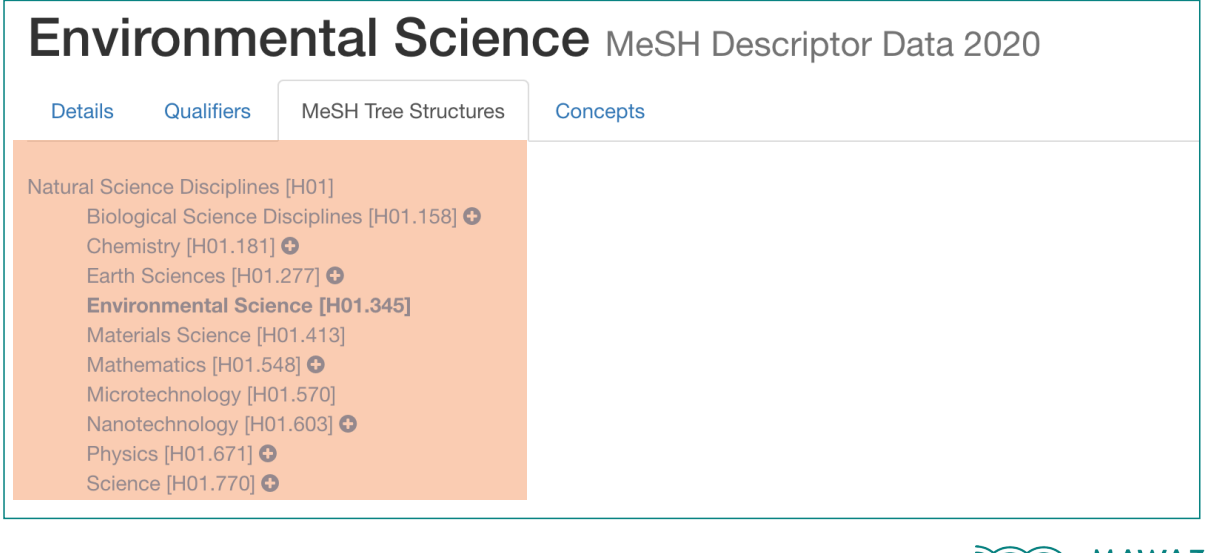

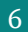

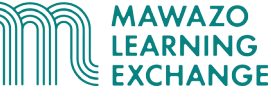

## **Phrase Searching**

**Phrase searching** is the technique of searching for multiple words as an exact phrase in with a stated word order. This is often done by enclosing the phrase in **quotation marks**.

On most databases and search engines, searching for a phrase without quotation marks returns results with any combination of the two words, searching with quotation marks returns only the exact phrase. For example:

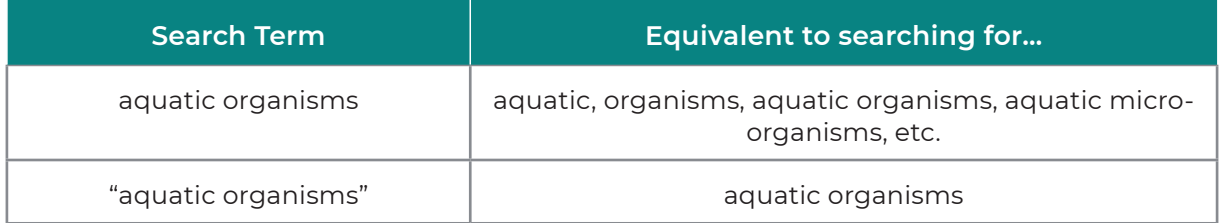

## **Proximity and Adjacency Searches**

**Proximity searches**, also called **adjacency searches**, help you focus your search by stating how closely together you want your search terms to appear in the results.

To do this, databases and search engines often have an operator that means **WITHIN/n**. which ensures that two words are separated by no more than n words. For example:

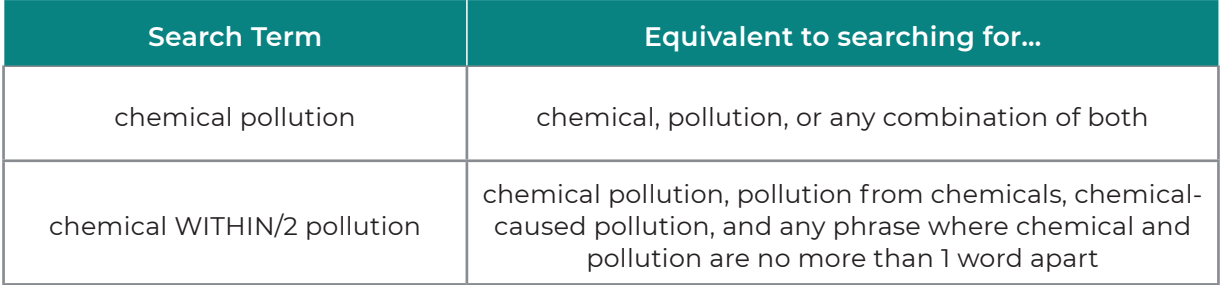

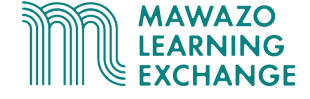

#### **Example: Proximity Searches**

Databases often have multiple different ways of allowing proximity searches. Some offer dropdown menus as an advanced search option, as in this example search for **chemical WITHIN/5 pollution** from JSTOR.

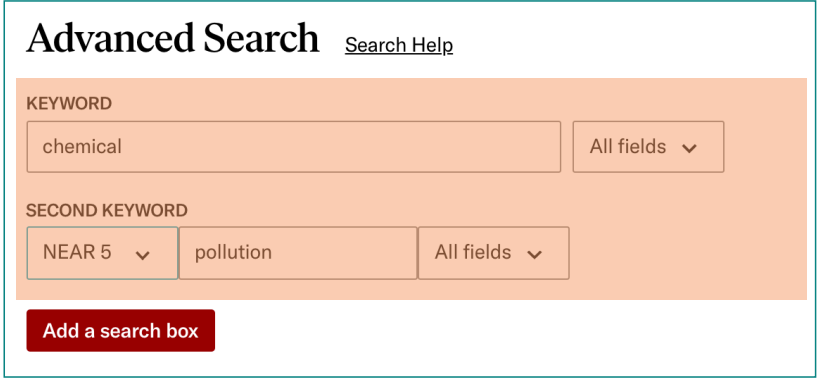

Many databases also allow you to directly type in adjacency operators into their search bars as well, as in this second example from JSTOR, which produces the same results.

Note: JSTOR's way of writing **word1 WITHIN/n word2 is ("word1 word2"~n)**.

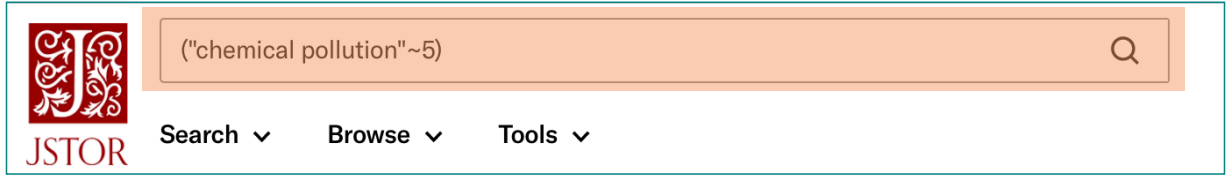

## **Grouping**

Along with all the techniques already mentioned, you can **group** search terms, usually with **brackets**. This technique is especially useful with Boolean operators, where brackets tell the website the "order of operations", which combinations to process together and which to process first. For example:

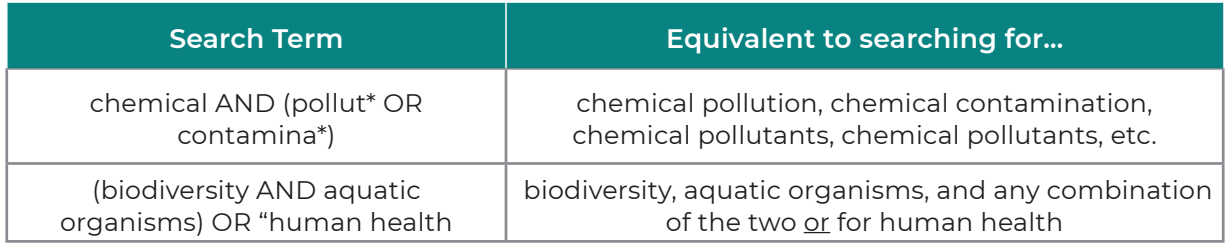

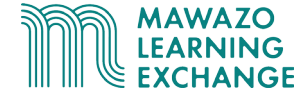

## **Website Search Filters**

**Search filters** are the most familiar way to narrow or broaden your search as desired. They allow you to limit your searchers by publication date, publication type, document format, language, and other similar properties.

Most databases and search engines provide these filters as part of their advanced searches, allowing you to select the parameters of your search from menus.

#### **Example: Search Filters**

In this example of a search on PubMed, there is a sidebar offering a range of filters to narrow your search.

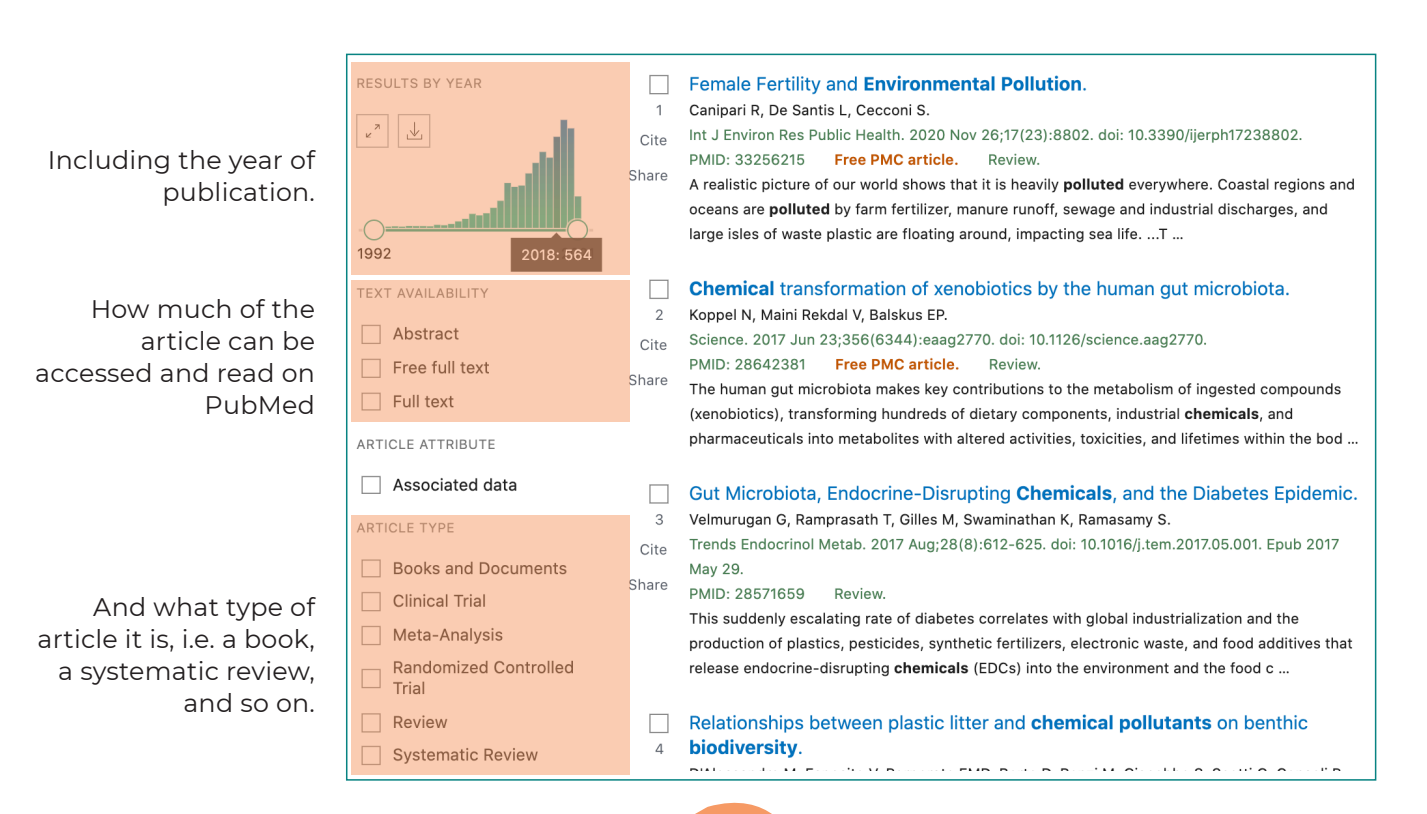

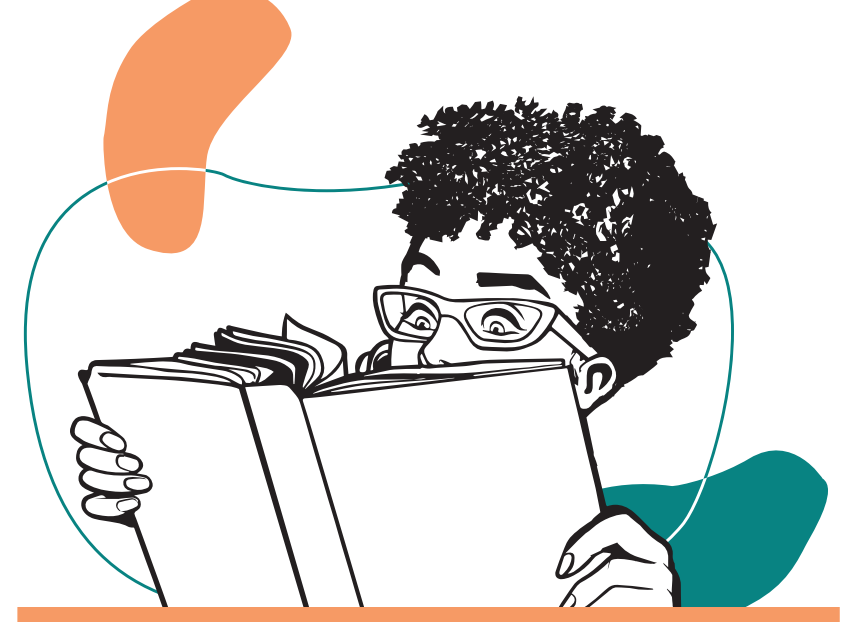

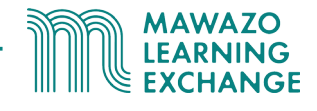

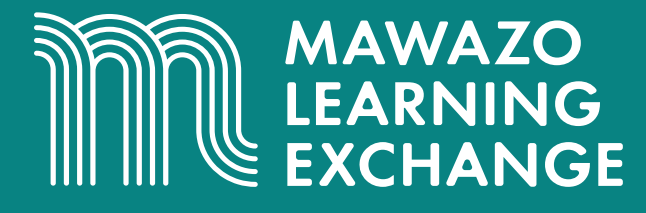

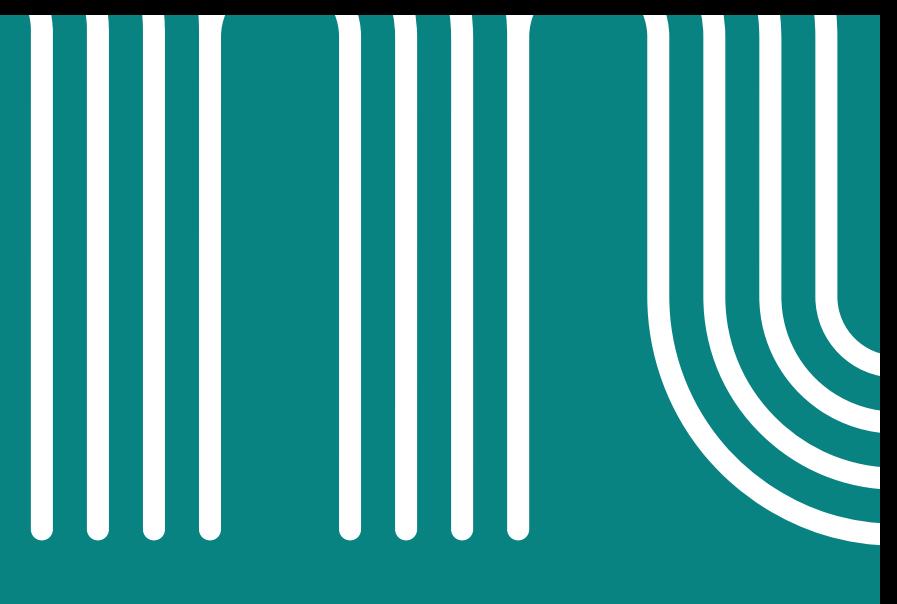

These training materials are provided as part of the Mawazo Learning Exchange, a professional development platform for African researchers. The Mawazo Learning Exchange is a programme of the Mawazo Institute, a non-profit research organisation based in Nairobi, Kenya. Mawazo's mission is to support the next generation of female thought leaders and scholars in Africa, and get policymakers and the public engaged with their research.

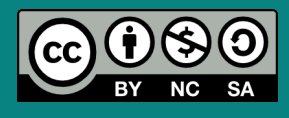

© 2021 by the Mawazo Institute. This work is licensed under a Creative Commons Attribution-NonCommercial-ShareAlike 4.0 International License (CC BY-NC-SA 4.0). This license allows you to distribute, remix, adapt, and build upon this work for noncommercial purposes, as long as you credit the Mawazo Institute and distribute your creations under the same license: **<https://creativecommons.org/licenses/by-nc-sa/4.0/>**

## www.mawazolearningexchange.org